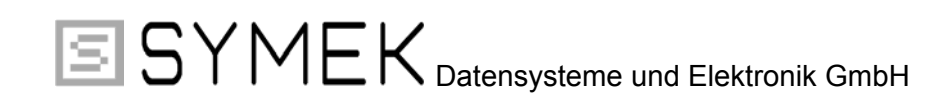

# **Handbuch zum Packet-Radio-Controller TNC31S / TNC31SX**

# **(Hardware-Handbuch zum Gerät)**

**Ausgabe. 22.4.1998 (TNC31)**

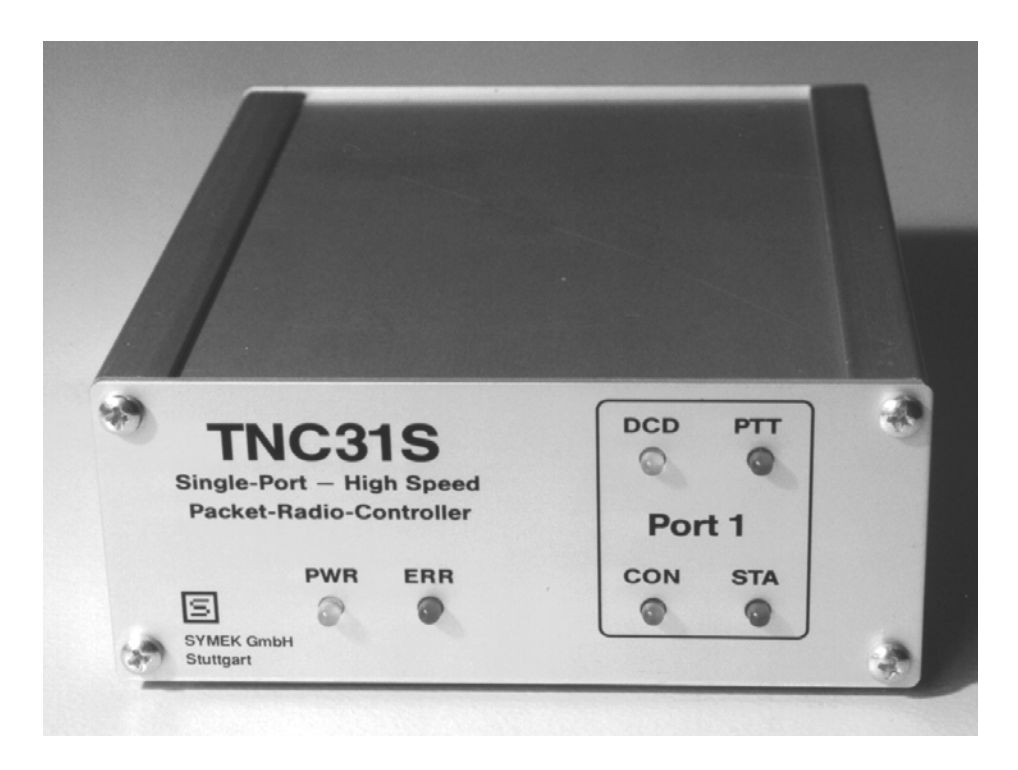

Herstellung und Vertrieb: SYMEK GmbH, Datentechnik, Ulf Kumm, DK9SJ Anschrift: D-70597 Stuttgart (Sonnenberg), Johannes-Krämer-Straße 34 Telefon: (0711) 76 78 923, Fax: (0711) 76 78 924, Technik-Hotline: (0711) 76 54 911 eMail: info @ symek.com; Internet: http://symek.com

### Inhaltsverzeichnis

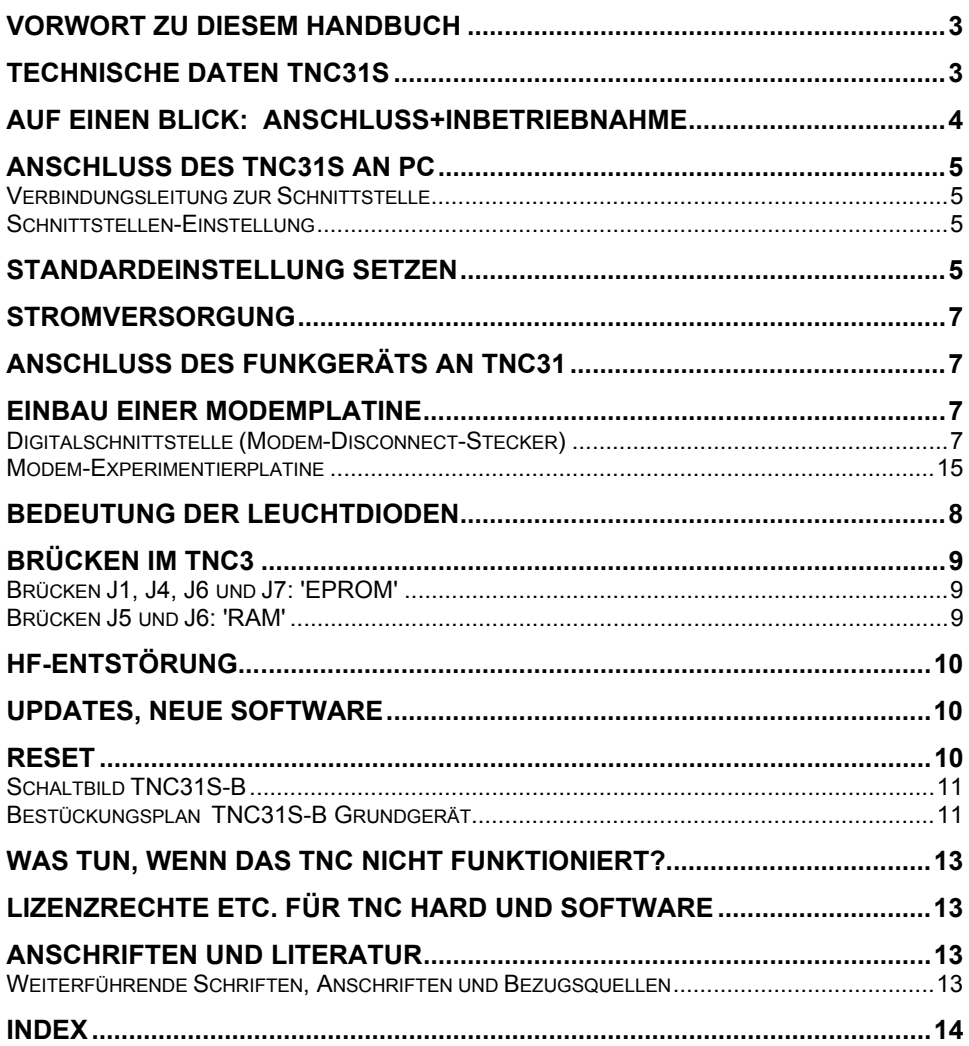

# **VORWORT ZU DIESEM HANDBUCH**

Seit etwa 1982 gibt es den Begriff 'Packet-Radio'. Aus erst zaghaften Versuchen interessierter Spezialisten auf dem 2m-Band hat sich ein weltweites Datennetz für den Amateurfunk entwickelt.

Um als Funkamateur auf dem Laufenden zu bleiben ist es unverzichtbar, gelegentlich die Meldungen des Mailboxsystems auszulesen. Will man einem befreundeten OM eine Nachricht zukommen lassen, dann gibt es nichts Besseres, als ihm via Packet eine Mail zu schicken. Liegt man auf der Lauer nach seltenen Kurzwellen-DX-Stationen, so muss man via Packet einen Zugang zu einem DX-Cluster haben. Seit Packet-Radio im CB-Funk zugelassen wurde, entwickelt sich auch dort ein Netz aus zahlreichen Packet-Stationen.

Nach den Klassikern TNC2S, TNC2H und TNC21 mit dem 8 Bit Z80 Prozessor wurde von SYMEK mit dem TNC3S erstmals ein Packet-Radio-Controller mit einem 16-Bit Prozessor vorgestellt. Dieses Gerät hat bei anspruchsvollen Packet-Radio Amateuren viele Freunde gefunden und ist in seiner Leistungsfähigkeit völlig unerreicht. Das TNC31 ist die kleinere Ausgabe des TNC3S: es besitzt nur ein Modem. Mit maximal 512 kByte RAM-Speicher und einer AX.25 Übertragung bis zu 1 Mbit/s ist das TNC31 um Größenordnungen leistungsfähiger als die TNC2-Familie. Die perfekte und umfangreiche Software wurde von Joachim Scherer seit 1992 entwickelt und erfüllt alle Wünsche. Mit dem TNC31 besitzen Sie ein Gerät das die absolute Spitze der heutigen Packet-Radio-Technologie darstellt. Es eignet sich ideal für den anspruchsvollen Packet-user aber auch für spezielle Anwendungsgebiete, wie Digipeater, mailbox-TNC, Hochgeschwindigkeits-Controller.

Das Handbuch soll Ihnen helfen, das TNC31 optimal einzusetzen. Über den Anschluss an Ihr Funkgerät lesen Sie bitte in dem entsprechenden Handbuch zu dem verwendeten Modem nach. Sollten Sie ein Problem mit Ihrem TNC haben, so hilft Ihnen der Händler, bei dem Sie Ihr Gerät gekauft haben, sicher weiter. In schwierigen Fällen können Sie auch uns gerne telefonisch um Rat fragen. Wir sind üblicherweise von 8:00 bis 17:30 Uhr erreichbar. Zu häufig gestellten Fragen bekommen Sie auch auf unseren Internet-Seiten http://symek.com Antwort bzw. Sie schreiben uns eine eMail an info@symek.com.

#### **Die Software des TNC31 ist in dem separaten Handbuch 'TNC3-Software' beschrieben. Da die Software jederzeit ausgetauscht werden kann, wurden die Handbücher für Hardware und Software getrennt. Mit einem Software-Update erhalten Sie auch eine neue Ausgabe des Softwarehandbuchs.**

#### **Bitte bewahren Sie dieses Hardware-Handbuch auf, es bleibt für Ihr Gerät unverändert gültig.**

Es ist uns ein Anliegen, dass dieses Handbuch nicht nur eine technische Beschreibung zum TNC31 ist, es soll viel mehr eine Einführung in die faszinierende Betriebsart Packet-Radio darstellen. Da das TNC31 wie auch das TNC3 ein Packet-Controller mit grundlegend neuer Architektur und damit mit vielen neuen Möglichkeiten ist, wurden in diesem Handbuch auch einige Kapitel mit Informationen für "Insider", Programmierer und Packet-Freaks eingearbeitet. Für den "normalen" Anwender sind diese Informationen vielleicht weniger interessant, aber anhand dieser Kapitel können Sie sich einen Eindruck verschaffen, was unter der Oberfläche der Anwenderprogramme alles verborgen ist.

Für Anregungen jeder Art sind wir dankbar. 11.2.98 Ulf Kumm, DK9SJ

WICHTIG: Die Angaben in diesem Handbuch gelten nur für die derzeit aktuelle Leiterplatten-Version mit der Bezeichnung TNC31S-B.

# **TECHNISCHE DATEN TNC31S**

#### **Stromversorgung:**

12 Volt Gleichspannung (min. 9,0 V, max. kurzzeitig 30 V), Verpolungsschutz eingebaut, Stromaufnahme (je nach Software) 65 mA (ohne Modem), 75 mA (1200 Bd), 190 mA (9600 Bd) Interne Versorgungsspannung: 5 Volt. Linearregler.

**Abmessungen:** ca. B=105, T=130, H=42mm, Masse ca. 350 Gramm

#### **Rechnerschnittstelle:**

RS232 (+/- 10 Volt Spannungspegel), 8-polige RJ45 Normbuchse. Baudrate: 75, 150, 300, 600, 1200; 2400; 4800; 9600, **19200 Baud**; 38,4; 57,6; 115,2kBaud Parity: **keine** / even / odd, Stop Bits: **1** oder 2 Ausgänge: TxData, RxData, GND

#### **Modemschnittstelle:**

CMOS -Pegel 5 Volt. TXData, TXClock, RXData, RXClock, RTS CTS, DCD, + 5 Volt, Reset, Masse. Maximal liefert das TNC31S 150mA Versorgungsstrom für das Modem Anschluss auf der Platine über 20-poligen Steckverbinder und Flachleitung. Belegung entsprechend der DF9IC-Empfehlung für High-Speed-Modem-Disconnect. 1 Platine 120x80mm einbaubar.

#### **Leuchtdiodenanzeige:**

Power (5 Volt), Error/Reset, STA, CON, PTT, DCD

#### **Mikroprozessor:**

CPU Motorola MC 68302-15 MHz, im 132-poligen SMD-Gehäuse mit mikroprogrammierbarem on-chip RISC Prozessor zur Datenkommunikation, interner Datenbus, 6 DMA-Kanäle, programmierbare Chipselect Ausgänge, 24 Bit Adress, 8/16 Bit Datenbus

#### **Programmspeicher-EPROM / Flash:**

8 Bit breit, 1 EPROM (DIL-32 Sockel): 27C1000, 27C2000, 27C4000 (128 k, 256k oder 512kByte) sowie Flash-EPROMS (AM29F010 oder AM 29F040) mit 128 bzw. 512 kByte einsetzbar.

Lieferung mit 29F010 128 kByte Flash-EPROM (29F040 512 kByte bei TNC31SX)

#### **Datenspeicher-CMOS-RAM:** (batteriegepuffert)

8 Bit breit, 128 kByte (512 kByte bei TNC31SX) statische CMOS-RAMS (DIL-32 Sockel)

#### **RTC Echtzeituhr (nur bei TNC31SX):**

Batteriegespeist (Jahr, Monat, Datum, Stunde, Minute, Sekunde)

### **Reset und Watchdogschaltung:**

MAX 818 Überwachungsschaltung mit softwaregetriggertem Watchdog

**Batterie:** 3 Volt Lithiumbatterie mit automatischer Umschaltung durch MAX818. Lebensdauer (TNC31SX mit RTC): 3-5 Jahre, TNC31S (ohne RTC): >10 Jahre

## **AUF EINEN BLICK: ANSCHLUSS+INBETRIEBNAHME**

Sie kennen sich mit TNC und Packet-Radio schon gut aus? Dann genügen die Informationen auf dieser Seite um das TNC in Betrieb zu nehmen.

### **Stromversorgung:**

12 Volt (9-30 Volt), max. ca. 200 mA. Stecker 5mm. Pluspol innen, Minuspol außen.

### **Rechneranschluss, Schnittstelle**

RJ45 Standardanschluss über 8-poliges Kabel ('ISDN-Kabel') ggf. mit RJ45/SubD25 oder RJ45/SubD9 Adapter. . Notwendig sind nur Pins 3,4,5 und 6 des RJ45-Steckers. Belegung: 3=Sendedaten (TNC zum PC), 6=Empfangsdaten (PC zum TNC), 4+5=Masse.

### **Baudrate etc.:**

Das TNC31 arbeitet bei Lieferung mit 19200 Baud, 1 Stopbit, No Parity und kann über den PC auf andere Übertragungsgeschwindigkeiten und Wortformate eingestellt werden.

Wird der Resettaster während des Einschaltens gedrückt, so startet das TNC31-Betriebssystem unabhängig von der softwaremäßigen Einstellung mit diesen Werten.

### **Funkgeräteanschluss**

Anschluss der Funkgeräte genau wie bei anderen TNC über 5-poligen DIN-Stecker. Genaue Hinweise siehe Handbuch zu den eingesetzten Modems.

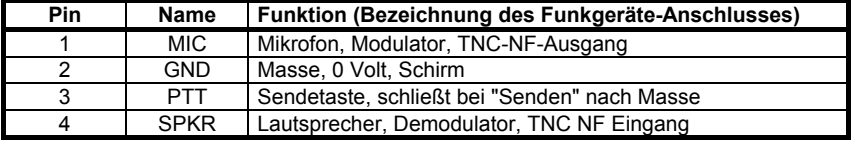

### **Inbetriebnahme**

Alles anschließen (Funk, Rechner, Strom), Programm (Rechner) starten. Fertig.

#### *Achtung: beim TNC31 werden Timer-Einstellungen in ms angegeben, z.B. TX-Delay = 250 ms!*

### **Probleme?**

Normalerweise müsste nun alles auf Anhieb laufen. Falls nicht, müssen Sie doch weiterblättern und die einzelnen Punkte etwas genauer nachlesen.

# **ANSCHLUSS DES TNC31S AN PC**

### **Verbindungsleitung zur Schnittstelle**

Für serielle Schnittstellen werden bei modernen Geräten statt der 25-poligen Sub-D Stecker die kleineren 8-poligen RJ45 Verbinder verwendet. Verbindungskabel und Adapter mit Sub-D Verbindern sind überall im Fachhandel erhältlich. Hier einige Erklärungen zu dieser Technik:

3 = Sendedaten vom TNC zum Rechner (Ausgang des TNC) 6 = Sendedaten vom Rechner zum TNC (Eingang des TNC)  $4+5$  = Masse

Da die RJ-45 Stecker nicht am Kabel angelötet, sondern mit einer Spezialzange angeschlagen werden, verwendet man die günstigen fertig konfektionierten Leitungen, die jedes Computer- oder Telefonfachgeschäft führt. Die Kabel werden unter der Bezeichnung 'ISDN-Kabel' in normaler oder geschirmter Ausführung verkauft. (ISDN S0-Bus Anschlusskabel, s.u.). Zur Verlängerung gibt es kleine Buchse-Buchse Adapter. Oft sind nur 4 oder 6 der 8 Kontakte verdrahtet, das ist kein Nachteil, denn die außenliegenden Adern werden nicht verwendet.

Bezeichnung: 8-adriges Flachkabel / Modular-Kabel mit 2 RJ-45 Steckern, ISDN-Kabel RJ 45, Patch-Kabel 1:1 Schaltung, Kabel mit 8-poligen Western-Steckern.

Die beiden Stecker sind so angeschlagen, dass die Verriegelung der beiden Stecker einmal auf die eine, das andere Mal auf die andere Seite des Kabels zu liegen kommt. Dadurch bleibt die Reihenfolge der Steckerpins unverändert.

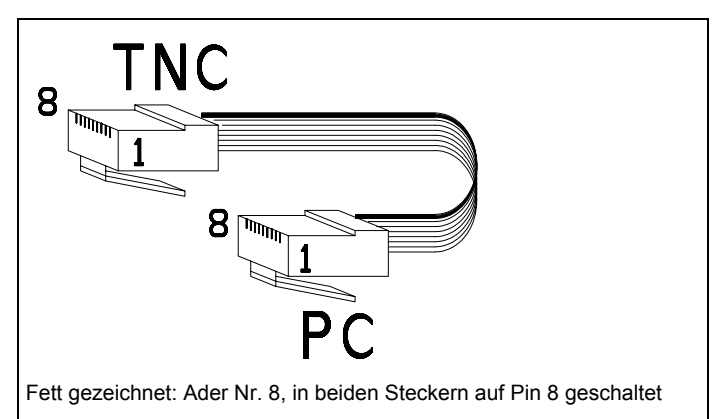

**Achtung:** Es gibt auch Kabel mit einer sogenannten 'Roll-Over-

Schaltung' bei denen Bin 1 mit Pin 8, Pin 2 mit Pin 7 u.s.w. verbunden ist. Seit Einführung der 1:1 geschalteten ISDN-Leitungen ist diese Schaltung wenig gebräuchlich.

Üblich bei PCs ist ein 9-poliger Stecker an COM1 und ein 25-poliger an COM2. Meist wird COM1 für die Maus verwendet und COM2 für das TNC. Um das Modular-Kabel mit dem RJ45 Stecker anzuschließen braucht man einen entsprechenden Adapter, der etwa so groß ist wie die übliche Sub-D-Kupplung ist und auch etwa gleich viel kostet. Hier die Schaltung des Adapters (RJ-Buchse wie oben dargestellt, Blick von 'hinten' auf die Buchse im Adapter):

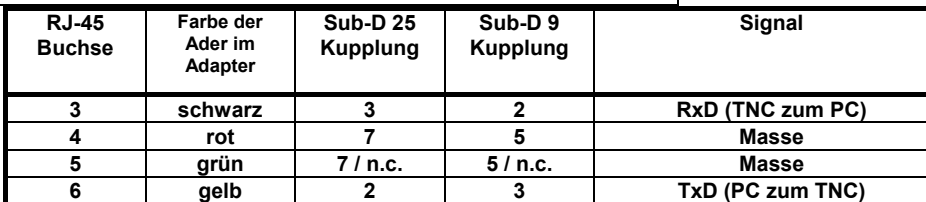

Das TNC31 verwendet nur TxD, RxD (Pins 3 + 5) und GND, die übrigen Leitungen sind nicht belegt. Im 25-poligen Adapter werden die Pins 4+5 und die Pins 6+8+20 verbunden (bzw. die Pins 7+8 und die Pins 1+ 4+6 bei 9-poligen Adaptern). Einige Programme (z.B. DFÜ-Programme unter Windows) benötigen diese Signale als Hardware-Handshake.

### **Schnittstellen-Einstellung**

Die serielle Schnittstelle (COM-Port) des PC muss folgendermaßen initialisiert werden:

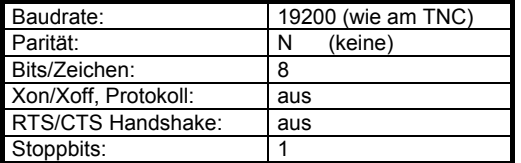

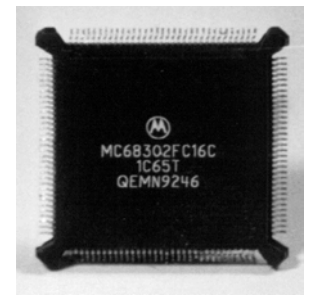

Wie man diese Schnittstellenparameter einstellt, hängt von dem verwendeten Programm ab. Meist werden die Werte in eine Config-Datei eingetragen und beim Programmstart automatisch eingestellt.

### **STANDARDEINSTELLUNG SETZEN**

Die Schnittstelle des TNC31 wird vom Inhalt der Datei DIP1.scr bestimmt. Falls man die Einstellung dieser Datei nicht kennt ist es schwierig, die aktuelle Einstellung der RS232 Schnittstelle herauszufinden. Für diesen Fall besitzt das TNC31 einen Taster, der durch eine Bohrung auf der Rückseite des TNC31 erreichbar ist.

Um zu den Normaleinstellungen zu kommen schließt man das TNC31 an den PC an und startet ein Terminalprogramm (z.B. RS) mit 19200 Baud, 1 Stopbit, No Parity. Sollte sich das TNC31 beim Einschalten der Betriebsspannung nicht korrekt melden, steckt man die Stromversorgung wieder aus und drückt auf den kleinen Taster im Gerät, während man die Spannung wieder einschaltet. Das TNC startet jetzt ohne die DIP1.scr Datei abzuarbeiten mit 19200 Baud und meldet sich mit **r:** im TNC31 Betriebssystem. Berichtigen Sie nun die DIP1.scr Datei beziehungsweise schauen Sie nach, welche Werte dort eingestellt sind. Mit dem Taster wird die Datei DIP1.scr nicht gelöscht oder verändert, wenn man nichts ändert startet das TNC beim nächsten Einschalten wieder wie zuvor.

# 12345678

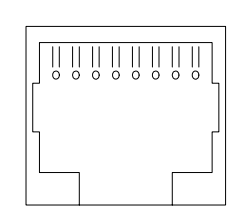

*Die RJ-Buchse, Sicht auf die Rückseite des TNC. Verwendet werden nur die Pins 3,4,5 und 6*

### **STROMVERSORGUNG**

Das TNC31 wird mit Gleichspannung versorgt. Die Stromaufnahme ohne Modem beträgt 60- 70 mA, der Strombedarf hängt auch von der Software ab (Low-Power-Mode des Prozessors). Zusätzlich braucht das eingebaute Modem einen Strom von z. B. 10 mA (AFSK1200) oder 130 mA (FSK9600 Standardausführung). Das TNC benötigt mindestens 9 Volt, maximal 30 Volt. Einfache Steckernetzteile mit Siebung und Spannungsregelung sind geeignet, hier sollte man beachten, dass die maximale Spannung nicht überschritten wird. Am Besten ist es, wenn man das TNC aus einer stabilisierten 12 bzw. 13,5 Volt Spannungsquelle (Transceiver-Netzteil), die ja meist an jeder Station vorhanden ist, mitversorgt. Falls die Versorgungsspannung zu niedrig ist, startet das Programm des Mikroprozessors im TNC nicht. Wenn dieser Effekt auftritt, sollte man zuerst die Versorgungsspannung nachmessen. Die im TNC31 entstehende Verlustleistung kann zu einer leichten Erwärmung des Gehäuses führen, besonders wenn ein Modem mit hohem Stromverbrauch eingebaut ist und mit hoher Versorgungsspannung gespeist wird. Dauerbetrieb mit über 16 Volt sollte vermieden werden.

# **ANSCHLUSS DES FUNKGERÄTS AN TNC31**

Der Anschluss der Funkgeräte ist in den einzelnen Handbüchern zu den Modems für das *TNC31S* ausführlich beschrieben. Die Modems besitzen eine 5-polige DIN-Buchse mit folgender Belegung:

*Stift 1: MIC Eingang des Funkgeräts, NF-Ausgang TNC Stift 2: GND, Masse*

*Stift 3: PTT Sendetaste, wird nach Masse geschaltet*

*Stift 4: SPK NF-Ausgang des Funkgeräts*

*Stift 5: nicht belegt (Sicht auf Stecker-Lötseite)*

Auf dem Isolierkörper des Steckers und auf der Rückwand des TNC sind die Nummern der Kontakte aufgedruckt. Die Stifte sind in der Reihenfolge: 3 (PTT), 5 (n.c.), 2 (GND), 4 (SPK), 1 (MIC) angeordnet.

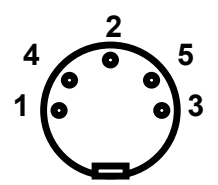

*Sicht auf Stecker-Lötseite*

## **EINBAU EINER MODEMPLATINE**

Zuerst das Modemhandbuch durchlesen, ob an dem Modem noch etwas konfiguriert werden muss, was nachher von außen nicht mehr erledigt werden kann.

TNC31 zuerst von der Spannungsversorgung trennen. (ist ja klar). Man entfernt die TNC31 Frontplatte (4 Schrauben) und zieht die obere Aluminiumplatte nach vorne heraus. Nachdem man den 20-poligen Flachkabelstecker im Modem korrekt eingesteckt hat, wird es auf den 4 (oder nur auf 2) Sechskantbolzen kopfüber festgeschraubt. Der DIN-Stecker und die Einstellelemente müssten nun passend hinter den Löchern der Rückwand liegen. Nun wird das TNC wieder zugeschraubt. Vorher noch probieren, ob alle Leuchtdioden sicher in die Bohrungen der Frontplatte treffen.

Mit dem Systemtestprogramm (Siehe Softwarehandbuch)) probiert man aus, ob das TNC31 das eingebaute Modem richtig erkennt und schließt dann das Funkgerät an.

**Achtung:** Da die Modems kopfüber eingebaut werden, sind die DIL-Schalter von rechts nach links nummeriert.

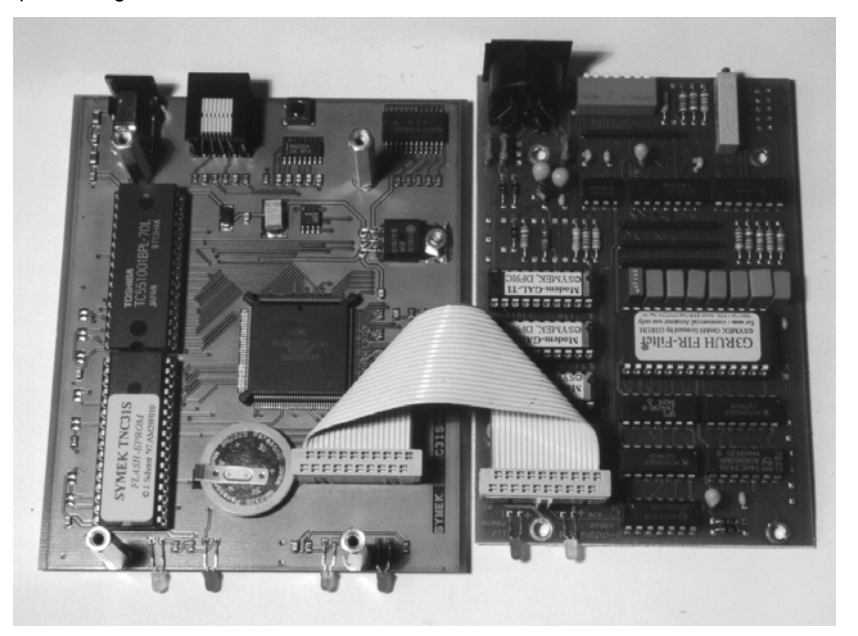

TNC31SX mit angeschlossenem Moden. Ohne Gehäuse, Modem seitlich ausgeklappt.

### **Digitalschnittstelle (Modem-Disconnect-Stecker)**

Das TNC31 besitzt einen 20-poligen Pfostenstecker. Mit einem Flachkabel wird hier das Modem angeschlossen. Falls ein externes Modem oder ein anderes Gerät mit HDLC-Schnittstelle (z.B. Vanessa-Karte) verwendet werden soll, kann das Flachkabel z.B. durch die Ausschnitte auf der Gehäuserückwand geführt werden. Die Länge der Leitung ist nicht kritisch, allerdings kann die Störstrahlung deutlich zunehmen, wenn die steilflankigen Signale aus dem TNC-Gehäuse geführt werden. Die Steckerbelegung entspricht der Empfehlung für High-Speed Modems nach DF9IC. Alle geradzahligen Stifte liegen an Masse, damit ergibt sich eine gute Schirmwirkung. Die Digitalsignale haben CMOS TTL-Pegel (0 / 5 Volt), das Modem wird über die Digitalschnittstelle mit 5 Volt Spannung versorgt (max. ca. 150 mA)

#### **Steckerbelegung Modem-Disconnect:**

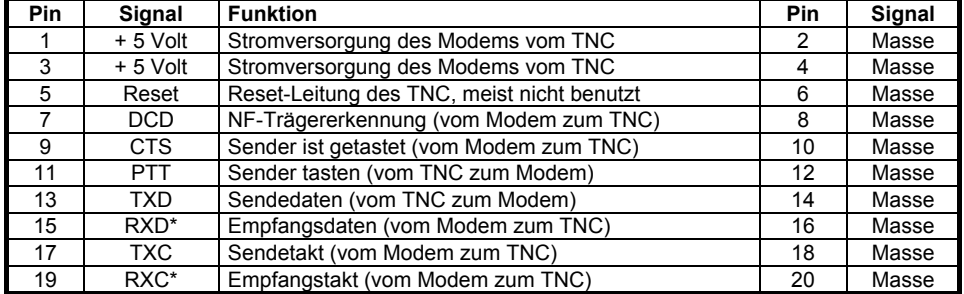

\*: RXD und TXD sind NRZI-codiert !

### **NRZ und NRZI-Codierung**

Das Modem sendet stets einen von zwei möglichen Zuständen (Töne). Bei Packet-Radio wird zur Übertragung einer logischen 1 (HI) von einem auf den anderen Ton umgeschaltet. Soll eine Null übertragen werden, so bleibt der vorher gesendete Ton unverändert. Durch diese Codierung (NRZI) ist es unerheblich, *welcher* der beiden Töne gesendet wird. Wichtig sind nur die *Wechsel* zwischen den Tönen.

Das TNC2 erzeugt an seiner Modemschnittstelle allerdings nicht dieses NRZI-Signal, sondern gibt als Sendedaten direkt das digitale Signal aus. Die an TNC2 anschließbaren Modems besitzen daher alle je ein Flipflop für Sender und Empfängerzweig, das diese NRZ/NRZI-Wandlung bewerkstelligt.

Das TNC3 erzeugt bereits die NRZI-Signale, im Modem kann bzw. muss dann auf die Wandlung verzichtet werden. In einfachen (z.B. AFSK-) Modems kann dazu das Signal vor bzw. nach dem NRZ/NRZI-Wandler Flipflop abgenommen bzw. eingespeist werden, meist ist hier ein 74HC107 eingesetzt. Bei DF9IC-Modems ist der NRZ-NRZI Wandler in den GALs programmiert, hier braucht lediglich das GAL-R und GAL-T gegen das entsprechende NRZI-GAL ersetzt zu werden.

Das DF9IC-Modem ist steckerkompatibel zu TNC3, wenn der "High-Speed-Modem-Disconnect" Anschluss verwendet wird.

### **BEDEUTUNG DER LEUCHTDIODEN**

Auf der Frontplatte befinden sich 6 Leuchtdioden zur Betriebsanzeige:

#### **Die PWR-LED (gelb)**

Diese Leuchtdiode wird aus der geregelten 5 Volt Versorgungsspannung des TNC versorgt und leuchtet immer, wenn das TNC mit Spannung versorgt wird.

### **Die ERR-LED (rot)**

Diese Leuchtdiode blinkt kurz beim Einschalten und ist während des normalen Betriebs immer dunkel. Wenn man ein reset-Kommando ausführt blinkt sie kurz auf. Bei fehlerhafter Software (EPROM mit falschen oder instabilen Programmen) leuchtet die ERR-LED oder blinkt im Sekundenrhythmus.

#### **Die CON-LED (grün)**

Diese LED wird von der Software gesteuert und kann ,je nach gestartetem Programm, verschiedene Bedeutungen haben. Bei Firmware bedeutet sie: Auf dem gerade eingestellten Kanal ist man mit einer Gegenstation verbunden (connected).

#### **Die STA-LED (rot)**

Diese LED wird von der Software gesteuert und kann, je nach gestartetem Programm, verschiedene Bedeutungen haben. Bei TF bedeutet sie: Das TNC hat noch Daten im Speicher, die noch nicht vom Rechner abgefragt worden sind. Bei der Mailbox-Software blinkt die STA-LED, wenn für den Sysop eine Nachricht vorliegt.

#### **Die DCD-LED des Modems (gelb)**

Diese LED leuchtet immer dann, wenn das Modem den Kanal als belegt erkennt. (siehe auch Modem-Handbuch)

#### **Die PTT-LED des Modems (rot)**

Diese LED zeigt, dass das entsprechende Modem den Sender tastet. (siehe auch Modem-Handbuch)

# **BRÜCKEN IM TNC3**

Die Lötbrücken zur Umschaltung der verschiedenen Speicheroptionen befinden sich am linken Rand der Leiterplatte neben den beiden Speicher-IC.

### **Brücken J1, J4, J6 und J7: 'EPROM'**

Im TNC31 lassen sich verschieden

große EPROMs oder FLASH-Speicher einsetzen. Je nach verwendetem EPROM-Typ werden die Brücken gelötet.

Die Sockel für die EPROM-IC sind 32-polig. Die IC sind so einzusetzen, dass der Pin 1 der IC (Kerbe) in Richtung zur Frontplatte zeigt.

Es können alle üblichen EPROMs vom Typ 27C1000, 27C2000 und 27C4000 mit einer Zugriffszeit von 100 ns oder schneller beziehungsweise Flash-EPROMs des Herstellers AMD (Typen 29F010 und 29F040) eingesetzt werden. Die Brücken sind für Flash-EPROMs geschaltet.

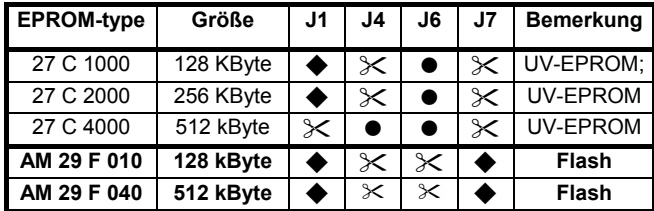

 $\bullet$  : Brücke geschlossen,  $\mathcal X$  : Brücke geöffnet  $\bullet$  : mit geätzter Leiterbahn geschlossen

### **Brücken J5 und J6: 'RAM'**

Im TNC3 lassen sich verschieden große CMOS-RAM-Bausteine einsetzen. Je nach verwendetem Typ werden die Brücken gelötet.

Für das TNC31 können Speicher aller Hersteller verwendet werden. Im Handel werden diese Bausteine 'statische CMOS-RAMs' genannt, sie sind z. B. 128k x 8 Bit oder 512 k x 8 Bit organisiert. Die Zugriffszeit soll unter 100 ns liegen, das ist bei allen heute erhältlichen Bausteinen der Fall. Low-Power-Typen (Bezeichnung -L oder -LP) haben einen besonders geringen Stromverbrauch im 'Standby-mode' und sollten bevorzugt werden. Es sind nur Speicher im 32-poligen 600 mil Dual-In-Line Gehäuse einsetzbar.

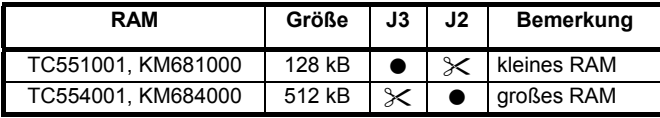

 $\bullet$  : Brücke geschlossen,  $\mathcal{X}$  : Brücke geöffnet

Brücke 5 wird nicht verwendet und bleibt offen.

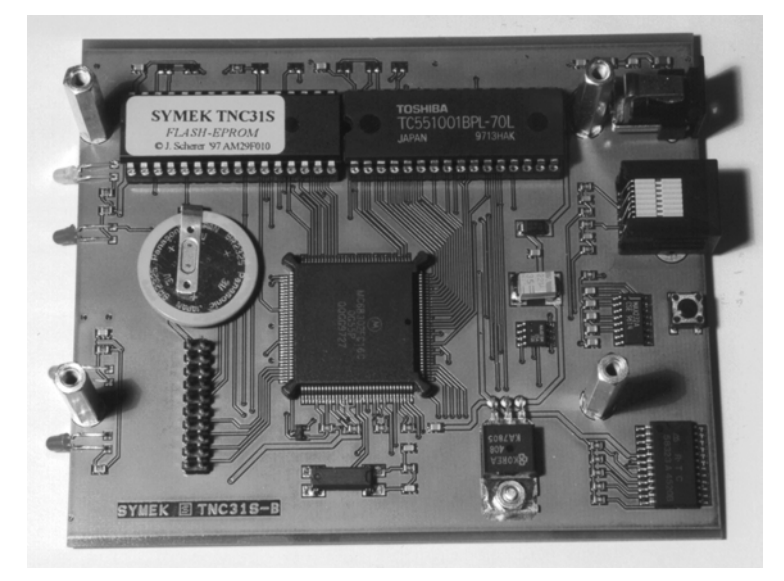

# **HF-ENTSTÖRUNG...**

Beim TNC31 sind alle Anschlüsse über Tiefpassfilter geführt. HF-Störungen werden somit wirksam unterdrückt. Die Leiterplatte besitzt beidseitig großflächige Masselagen, die eine hervorragende Schirmfunktion besitzen. Wenn das TNC und die Empfängerantenne keine ausreichende Entkopplung haben, kann es sein, dass der Empfang durch die Taktfrequenzen des TNC gestört wird. Oft stammen die Störungen auch gar nicht vom TNC sondern werden durch die Verbindung des Rechners mit dem Funkgerät über das TNC vom Computer eingeschleppt. In diesem Fall können Ferritperlen, die man über die Anschlüsse und Leitungen schiebt, helfen. Störungen treten, wenn überhaupt, dann meist nur auf dem 2 m Band oder niedrigeren Frequenzen auf.

Im Low-Power-Mode (z.B. bei Turbo-Firmware) ist die verbleibende Störstrahlung durch den langsameren Takt des Prozessors noch wesentlich geringer als sonst.

Das TNC31 ist gemäß den CE-Bestimmungen über Elektromagnetische Verträglichkeit (EMV) ausreichend abgeschirmt. Die Werte der Funkstörspannung liegen im Bereich zwischen 150 kHz und 30 MHz bei typisch -50 dBµV (zulässig: -60 dBµV), die Funkstörfeldstärke liegt im Bereich 30 Mhz bis 1 GHz etwa 20 dB unterhalb der CE-Grenzwerte (40-45 dBµV/m)

# **UPDATES, NEUE SOFTWARE**

Sollten Sie später einmal die neueste Version der TNC3 / 31 Software beziehen wollen, dann erkundigen Sie sich am Besten telefonisch nach den Liefermöglichkeiten. Wir liefern die TNC31 Softwareupdates auf Diskette mit dem dazugehörigen Handbuch. Bewahren Sie trotzdem dieses mit Ihrem Gerät gelieferte Hardware-Handbuch auf, da es für die Hardware Ihres Gerätes nach wie vor Gültigkeit hat.

Im Internet auf Seite http://symek.com finden Sie Infos über SYMEK-TNC und die aktuelle Firmware.

### **RESET**

Das TNC31 speichert Programme, Daten und Einstellungen. Falls das TNC31 einmal wieder so eingestellt werden soll, wie es vom Werk her programmiert wurde, sind verschiedene Schritte möglich:

1. Wenn die Script-Datei das TNC31 mit einer falschen Baudrate startet, dann können Sie das TNC31 an die Versorgungsspannung anschließen und gleichzeitig den kleinen Reset-Taster im Gerät drücken (Taster mit Kugelschreiber oder aufgebogener Büroklammer drücken). Das TNC startet nun mit 19200 Baud und Sie können die unerwünschte DIP1.scr Datei austauschen oder ändern. Tun Sie das nicht, so startet das TNC31 das nächste Mal wieder mit der alten DIP1.scr Datei.

2. Wenn das Flash-EPROM falsche Dateien oder Programme enthält kann es mit dem Kommando flash -er völlig gelöscht werden. (siehe 'Softwarehandbuch') Anschließend müssen die für den Packet-Betrieb notwendigen Programme (TNC3BOXD.APL etc.) wieder neu im Flash-EPROM gespeichert werden.

3. Wenn Sie falsche Parameter innerhalb der Turbo-Firmware (oder TNC3BOX) eingestellt haben können Sie diese mit ESC-QRES komplett löschen. Anschließend z.B. Rufzeichen, TX-Delay etc. neu setzen. Wenn der Parameter X (Sendertastung) auf 0 gestellt wurde, kann das TNC nicht mehr senden. X muss bei normalem Betrieb immer auf 1 eingestellt sein.

4. Wenn die Mailbox Probleme bereitet, können die zur Mailbox gehörenden Dateien einzeln oder alle aus dem RAM gelöscht werden. Dies kann man entweder von der Betriebssystem-Ebene aus machen oder man loggt sich als SYSOP in die Mailbox ein und bekommt die Möglichkeit, Dateien zu löschen.

5. In extremen Fällen kann man das RAM des TNC31 löschen, indem man das Speicher-IC aus dem Sockel zieht, eine Minute wartet und dann neu einsteckt. Nun sind alle Informationen gelöscht. Mit flash -er bekommt man auch das Flash-EPROM wieder in den Urzustand.

6. Wurde der Bootsektor des Flash-EPROM verändert, kann es sein dass das TNC31 überhaupt nicht mehr startet. In diesem Fall muss das Flash-EPROM mit einem EPROM-Programmiergerät (das für die Programmierung von Flash-EPROMs geeignet ist) neu programmiert werden.

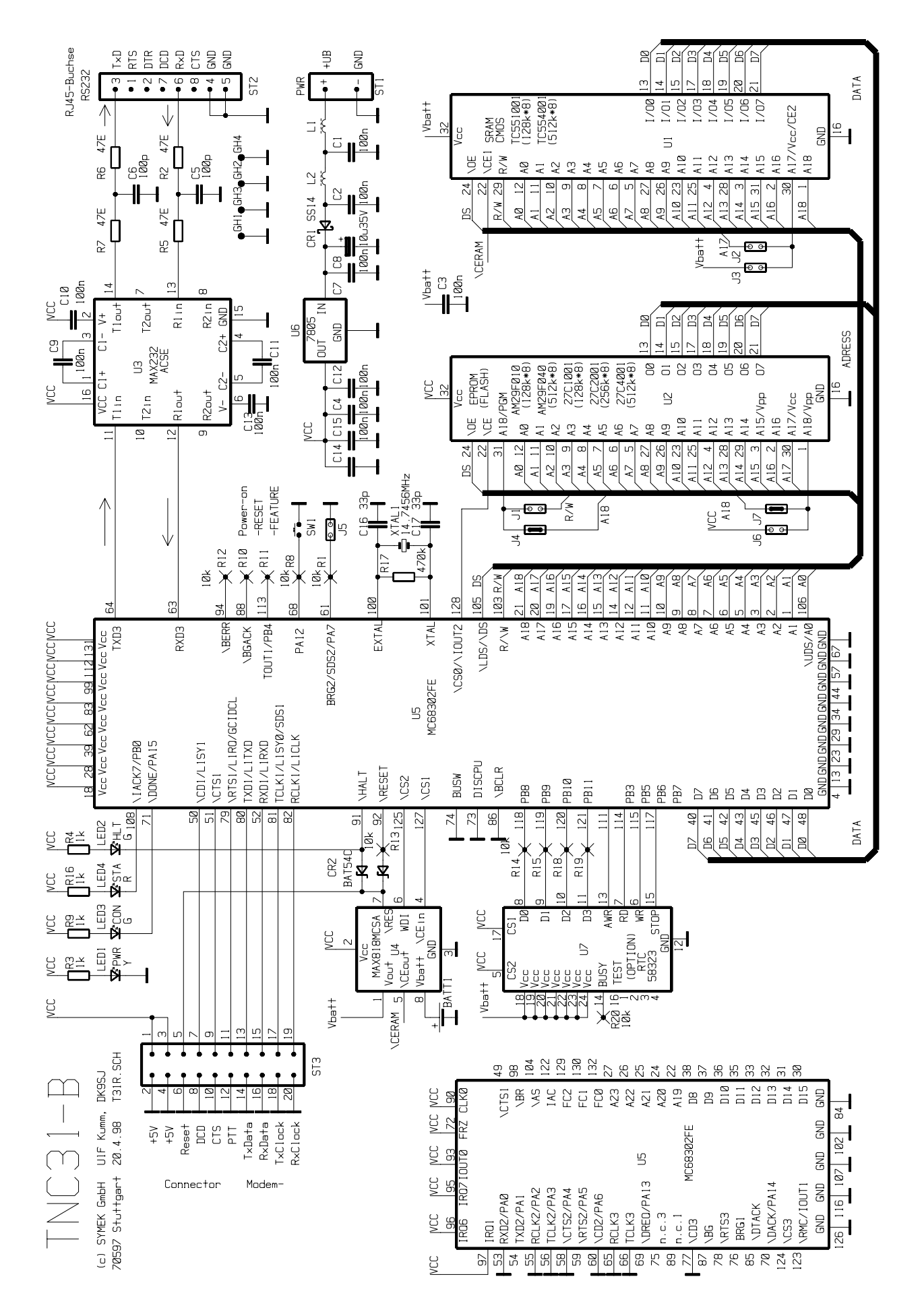

TNC31S SYMEK Seite 11

### **Bestückungsplan TNC31S-B Grundgerät**

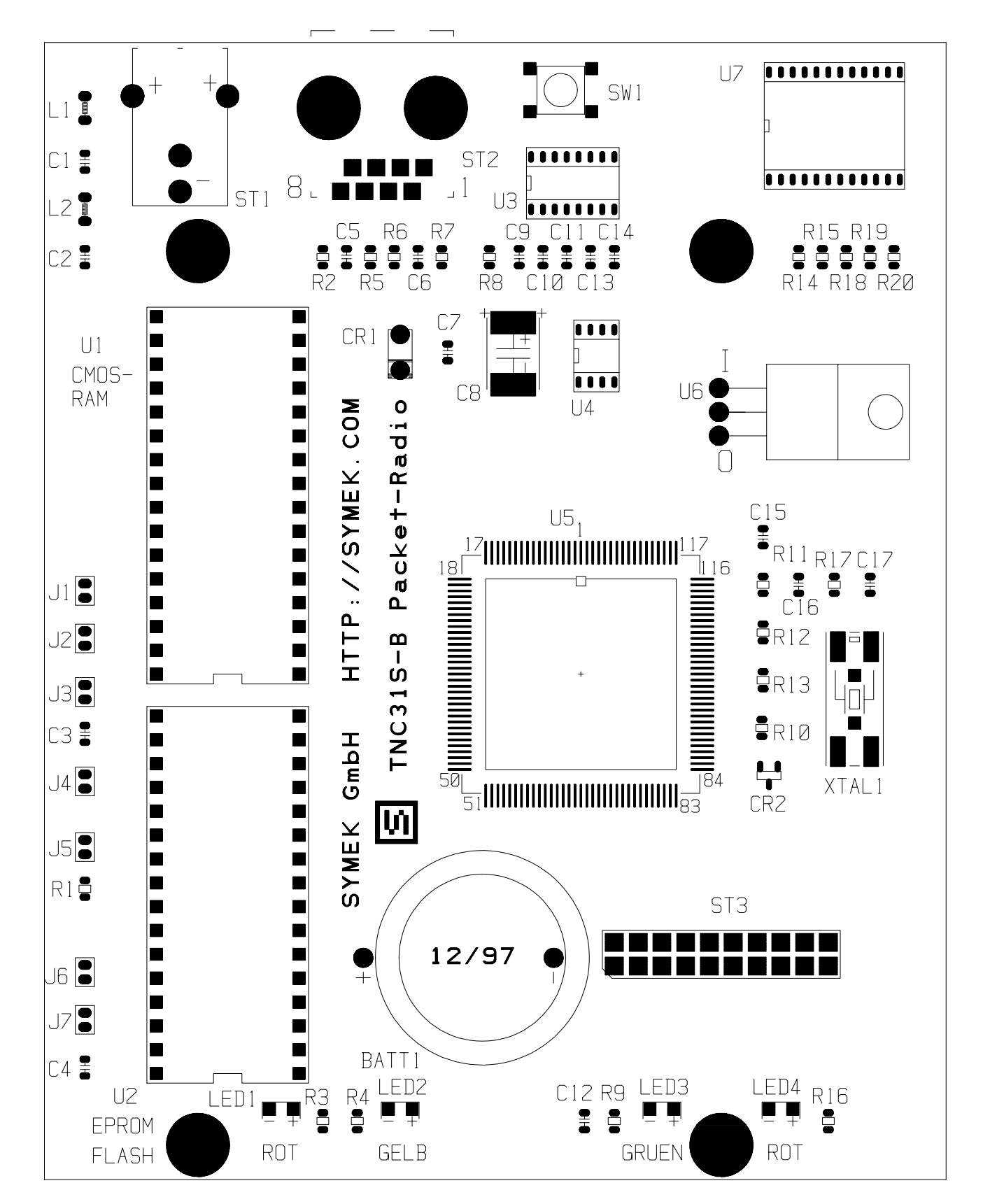

## **WAS TUN, WENN DAS TNC NICHT FUNKTIONIERT?**

Die Schaltung des TNC ist erprobt. Die Bauteilqualität ist Industriestandard, die Leiterplatte ist von kompromissloser Qualität und der Test der fertigen Geräte ist 100 %ig. Trotzdem kann es vorkommen, dass Ihr TNC einmal nicht mehr funktioniert.

Meist liegt der vermeintliche Fehler daran, dass ein Parameter verstellt wurde und das TNC nun nicht mehr richtig mit dem angeschlossenen Rechner kommuniziert. Hier hilft erstmal ein möglichst gründlicher Reset. (siehe "RESET"). Prüfen Sie, ob Parameter X auf '1' steht.

Falls Sie Änderungen am TNC vorgenommen haben (z.B. anderes EPROM), dann probieren Sie bitte zuerst, ob der Fehler daran liegt und bringen Sie das Gerät in Originalzustand. Bitte haben Sie Verständnis, dass für Geräte, an denen Veränderungen oder Reparaturversuche vorgenommen wurden kein Garantieanspruch besteht. Reparaturarbeiten an SMD-Bauteilen erfordern viel Geschick und Erfahrung, sowie das entsprechende Werkzeug.

Hier einige Tips, wie man das TNC kaputtbekommt (bitte nicht ausprobieren, diese Fehler werden nicht als Garantieleistung behoben!):

- Überlastung der Spannungsversorgung durch Überspannung oder Kurzschluss in der Masseleitung (Potentialdifferenz zwischen Minus-Versorgungsspannung und Computer bzw. Funkgerätemasse). Eine gute Idee ist es, wenn man den Minuspol der TNC-Stromversorgung mit Masse (Schutzleiter, Funk-Masse etc.) gleich verbindet. Dann reicht sogar ein einpoliger Anschluss zur Stromversorgung. Der Schaden, der durch Überspannung entsteht ist meist beträchtlich.

- Zerstörung der RS232 Schnittstelle: Die RS232-Schnittstelle ist nicht empfindlich, trotzdem sollte man keine Fremdspannung an die Pins anlegen. Der Schnittstellenstecker kann auch im eingeschalteten Zustand abgezogen und eingesteckt werden, ohne dass Schaden entsteht. Im Zweifelsfall wird der MAX232A IC zerstört, das TNC kommuniziert nicht mehr mit dem Rechner.

Da das Gehäuse nicht geerdet ist, kann es bei statischen Entladungen zu gelegentlichen Resets des TNC kommen. In diesem Fall empfiehlt es sich, das Gehäuse zu erden (siehe 'Gehäuse erden').

Wenn Ihr TNC trotz allen Versuchen nicht mehr zu funktionieren scheint, dann sollten Sie versuchen, ein anderes TNC auszuleihen und damit sicherstellen, dass der Fehler wirklich am TNC liegt. Ist dies der Fall, dann senden Sie das Gerät an den Hersteller. (Anschrift ganz am Ende des Handbuchs) Die Garantiezeit für Fehler, die der Kunde nicht selbst verursacht hat, beträgt 1 Jahr ab Rechnungsdatum.

Die Reparatur wird möglichst rasch erledigt.Falls Sie Ihr Gerät modifiziert haben müssen wir eventuell Ihre Umbauten rückgängig machen, wenn uns dies beim Test behindert.

Auf jeden Fall bitten wir Sie um eine möglichst **genaue schriftliche Fehlerbeschreibung**, auch wenn Sie vorher angerufen haben. Vielleicht können Sie auch schildern, in welcher Konfiguration das TNC betrieben wurde und wie es zu dem Ausfall gekommen ist. Sie erleichtern uns dadurch die Fehlersuche und haben Ihr Gerät schneller zurück.

Auf jeden Fall wünschen wir Ihnen viel Freude beim Gebrauch des Geräts.

55 & 73 ! Ulf Kumm, DK9SJ

### **LIZENZRECHTE ETC. FÜR TNC HARD UND SOFTWARE**

Grundlage für alle Programme, die auf dem TNC3 laufen, ist das TNC3-Betriebssystem. Für dieses Programm besteht ein Urheberrecht bei bei J. Scherer, alle übrigen Rechte, insbesonders für die Leiterplatten-Layouts und Schaltungen, liegen bei der SYMEK GmbH oder bei Ing. Büro Kumm.

Der Inhalt dieses Handbuchs darf veröffentlicht und weiterverbreitet werden, solange ein Quellenhinweis vermerkt wird. Es ist unser Interesse, der Betriebsart Packet-Radio neue Impulse zu geben und möglichst viele Funkamateure für diese faszinierende Technik zu begeistern.

Das TNC31S entspricht bei bestimmungsgemäßem Gebrauch den Vorschriften des EMVG und trägt das CE-Kennzeichen. Es ist zum Anschluss an Amateurfunkgeräte und an die meisten CB-Funkgeräte vorgesehen und benötigt keine Zulassung. Für Schäden, die bei Gebrauch des Gerätes oder durch irrtümliche Angaben oder Druckfehler in den Handbüchern entstehen wird nicht gehaftet.

### **ANSCHRIFTEN UND LITERATUR**

### **Weiterführende Schriften, Anschriften und Bezugsquellen**

Packet-Radio, digitale Betriebstechnik, Günter Grünfeld, DL6YCL, ca 420 seitiges Buch (deutsch). Enthält alles über Packet-Radio, Modems, Digipeater, Satelliten etc. Sehr aktuell und empfehlenswert. DARC-Verlag ISBN 3-88692-017-1, im Buchhandel oder über den DARC-Verlag erhältlich

connect, Zeitschrift der ampack Bayern und Nord><Link e.V., erscheint vierteljährlich im Rahmen der Mitgliedschaft. Inhalt: Packet-Radio und Amateurfunk-spezifisches.

Funk-Telegramm, Monatszeitschrift Verlag Rojahn und Kraft, Amateurfunkspezifische Artikel, Umbauvorschläge, Kurzwellen-DX-Nachrichten, Kleinanzeigen

FUNK - Monatszeitschrift im vth-Verlag Baden-Baden. Sonderheft 'Packet-Radio' erhältlich.

ADACOM, unabhängiger Fachverband für den Amateur-Datenfunk e.V., Kaiserstr. 31, 76351 Linkenheim, Herausgeber des ADACOM-Magazins.

AMSAT-DL e.V. Radio Amateur Satellite Corporation, Holderstrauch 10, 35041 Marburg. Bau und Betrieb von Amateurfunksatelliten, Herausgeber einer sehr interessanten Zeitschrift über Amateurfunk-Satelliten (AMSAT-DL-Journal). Vertrieb von Software etc. zum Satellitenbetrieb.

INFRACOM, Eric Bertrem, F5PJE, 69; Boulevard Albert 1er, F-44600 Saint Nazaire, Funktechnik und Händler für SYMEK-TNC in Frankreich.

Swiss ARTG (Amateur Radio Teletype Group), Beat Baumann, HB9MPA, Sunnebühlstr. 15, CH 8604 Volketswil. Verband für digitale Übermittlungsarten der schweizer Funkamateure. Bezug von SYMEK TNCs über die Swiss ARTG ist möglich. http://www/swiss-artg.ch

Internet: http://symek.com . Aktuelle Infos über SYMEK-TNC sowie viele Querverweise zu anderen Webseiten die sich mit Packet-Radio befassen. Updates und TNC31-Dateien kann man über http://symek.com laden (download).

### **INDEX**

**Abmessungen 3** ampack Bayern e.V. 13 Anschluss an PC **5** Anschluss des Funkgeräts **7** Anschluss und Inbetriebnahme **4** Anschriften 13 **Batterie** 3 Baudrate 3, **4** Bestückungsplan **12** Brücken 9 Bücher über Packet-Radio 13 **CMOS-RAM** 3 COM1 5 **CON-LED** 8 Copyright **13** CPU 3 CTS<sub>8</sub> DCD<sub>8</sub> **DCD-LED** 8 Defekt 13 Demodulator 4 Digitalschnittstelle 7 DIN-Stecker 4 **Echtzeituhr** 3 eMail 3 Entkopplung bei Störungen 10 **EPROM / Flash** 3 eprom size **9** EPROMs, neue 10 Filter 10 Funkgerät anschließen 7 **Funkgeräteanschluss** 4 Garantie 13 Gleichspannung 7 HF-Störungen **10** High-Speed-Modem-Disconnect 3 Hotline<sup>3</sup> **Inbetriebnahme 4** Internet 3 Lautsprecher 4 Leiterplatten-Version 3 Leuchtdioden **8 Leuchtdiodenanzeige** 3 Literatur 13 Lithiumbatterie 3 Lizenzrechte 13 Lötbrücken 9 Low-Power-Mode 10 Mikrofon<sub>4</sub> **Mikroprozessor** 3 Modem-Disconnect-Stecker 7 Modemplatine einbauen **7 Modemschnittstelle** 3 Modulator 4 NRZ/NRZI-Codierung **8** Parameter verstellt 13 Parity 3 PC-Anschluss **5** Pfostenstecker 7 **Programmspeicher** 3 PTT 8 PTT-Anschluss 7 **PTT-LED** 8 **RAM** 3 ram size **9** Rat (Hotline) 3 **Rechneranschluss 4 Rechnerschnittstelle 3** Rechte an Hard und Software 13 Reparatur 13 Reset **10 Reset und Watchdogschaltung** 3 Resettaster 4 RISC Prozessor 3 RJ45 Standardanschluss 4 RJ45/SubD9 Adapter 4 **RTC Echtzeituhr** 3 RXC\* 8 RXD\* 8 Schaltbild TNC31 **11 Schnittstelle 4** Schriften 13 Sendetaste 4 serielles Kabel 4 **Softwarehandbuchs** 3 **Software-Update** 3 Spannungsquelle 7 Speicheroptionen 9

**STA-LED** 8 Steckernetzteil 7 Störungen 10 Stromaufnahme 3, 7 **Stromversorgung** 3, **4**, **7**, 8 TNC21 3 TNC2H 3 TNC2S 3 TNC3S 3 TXC 8 TXD 8 Übertragungsgeschwindigkeiten 4 Update **10** Urheberrecht 13 Vanessa 7 Verpolungsschutz 3 **Watchdogschaltung** 3 Western-Kabel 4 Wortformate 4

### **Modem-Experimentierplatine**

Für eigene Versuche mit Packet-Modems sind Lochraster-Platinen erhältlich, die exakt in das TNC31 passen. Auf den 80x120 mm großen Leiterplatten sind die DCD und PTT-Leuchtdioden, DIN-Buchse mit Filtern, Modem-Disconnect-Stecker und Befestigungslöcher bereits vorgesehen. Der Rest der durchkontaktierten Leiterplatte ist für eigene Versuche mit Bohrungen im 2,54 mm Raster versehen.

### **Andere Produkte von SYMEK:**

Der 'große Bruder' des TNC31 ist das TNC3S. Es besitzt zwei Modemsteckplätze und man kann bis zu 2 Mbyte RAM und maximal 256 kByte Flash-EPROM einbauen. Die Software des TNC3S ist mit der Software des TNC31 identisch. Durch die

Einbaumöglichkeit von zwei Modems kann das TNC3 auch als Digipeater eingesetzt werden. Für Spezialanwendungen gibt es eine Version des TNC3 mit Ethernet-Schnittstelle.

Für 1200 Baud AFSK ist das preisgünstige TNC21S lieferbar.

Für 9600 Baud Betrieb hat sich unser TNC2H bei tausenden von Funkamateuren bewährt.

Ein Spezialfunkgerät für sehr schnelles Packet-Radio (70cm-Band) ist in Vorbereitung.

Als Ergänzung zum FT736 und zu anderen Transceivern mit 455 kHz ZF ist ein Packet-Radio ZF-Verstärker mit Demodulator erhältlich.

Kabel und anderes Zubehör für Ihre Packet-Radio-Station erhalten Sie auf Anfrage.

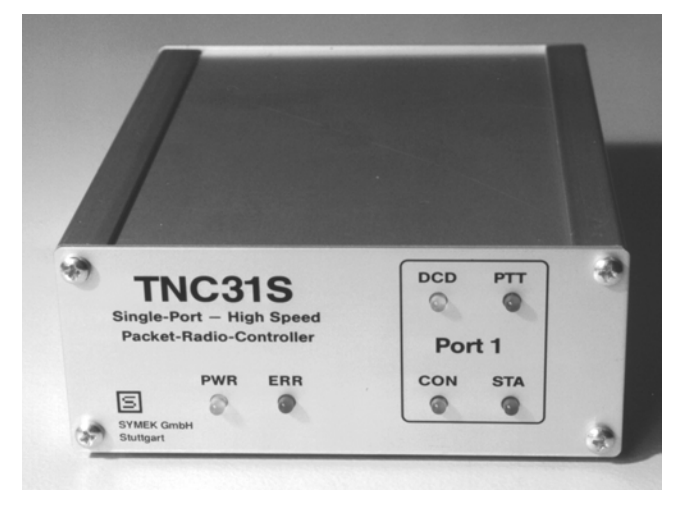

TNC31S High-Speed Packet-Radio-Controller

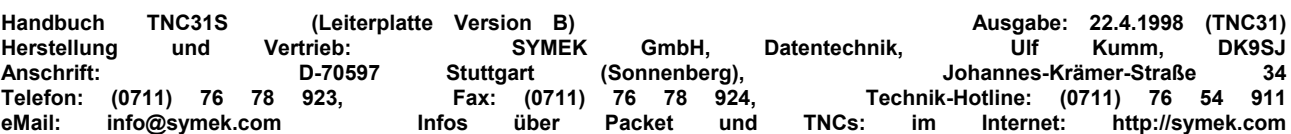

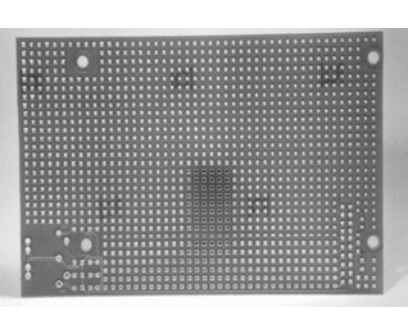